## 2.施工管理

## 2-1. 出来形管理 (農林水産省の XML データに対応)

出来形管理で TS 出来形用の農林水産省 XML データの取り込みに対応しました。 また、帳票に、農林水産省タイプの管理図表、度数表、測定結果一覧表を追加しました。 確認してみましょう。

[作業の開始]で [TS 出来形 (情報化施工)] - [データ読込み] を選択し、農林水産省タイプの XML データを指定して取 り込むと、[帳票の初期設定]で農林水産省の様式を選択できます。

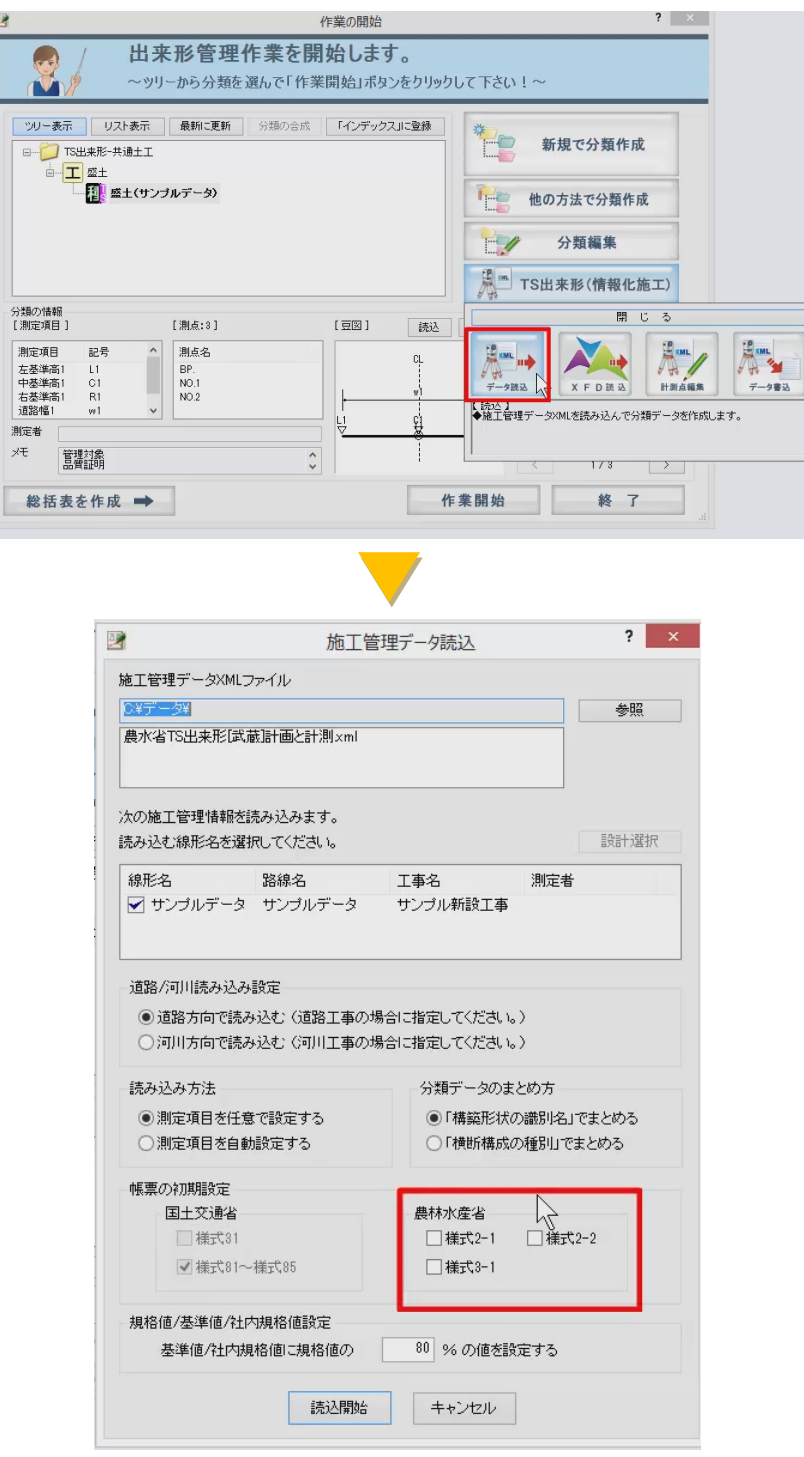